# **الباب الثالث منهجية البحث**

**أ- نوع البحث**

نوع البحث يف ىذه الدراسة ىو البحث والتطوير *Development and Research* (D&R(. البحث والتطوير ىو أسلوب حبث يستخدم إلنتاج منتجات معينة، واختبار فعالية 1 ىذه ادلنتجات. ً لـ يطلق أو *Research and Development* (R&D) أن Sukmadinata وفقا عليه أيضاً البحث والتطوير هو عملية أو خطوات لتطوير منتج جديد أو منتج مثالي موجود، والذي يمكن حسابه. لا تشكل هذه المنتحات دائمًا كائنات أو أجهزة  $\sim$ *(hardware(*، مثل الكتب أو الوحدات أو الوسائل التعليمية يف الفصل الدراسي أو يف المختبر، ولكن يمكن أيضًا أن تكون برامج *(software)،* مثل برامج الكمبيوتر لمعالجة البيانات أو التعلم في الفصل أو المكتبة أو المختبر أو نماذج التعليم والتعليم والتدريب والتوجيه والتقييم والإدارة وغيرها.

 $\ddot{\phantom{a}}$ 

<sup>1</sup> Sugiyono, *Metode Penelitian Pendidikan-Pendekatan Kuantitatof, dan R&D.* (Alfabeta, Bandung ; 2012). h. 407

<sup>2</sup> Nana Syaodih Sukmadinata, *Metode Penelitian Pendidikan,* (Remaja Rosdakarya, Bandung : 2006), h.164-165

## **ب- نموذج التطوير**

الطريقة المستخدمة في هذا التطوير هي نموذج تطوير مقتبس من Sugiono يتكون من عشر خطوات، وهي: (١) النظر في الإمكانات والمشكلات (٢) جمع البيانات (٣) تصميم المنتج (٤) التحكيم من التصميم (٥) تنقيح التصميم (٦) اختبار المنتج (٧) تنقيح المنتج (٨) اختبار الاستخدام (٩) تنقيح المنتحات و (١٠) الإنتاج الشامل. في هذا التطور نفذت فقط حتى المرحلة ٧. في حين لم يتم تنفيذ المراحل ٨-١٠. اختبار مجموعة صغيرة لتلاميذ الصف الأول بالمدرسة الإبتدائية في ثلاث مدارس خاصة مع اعتماد متدرج ، وهي االعتماد أ ، ب ، ج.

ديكن رؤية إجراء تطوير منوذج Sugiono الذي مت تعديلو من 11 خطوات إىل 7 خطوات يف شكل رسم خرائط العقل يف الشكل التايل :

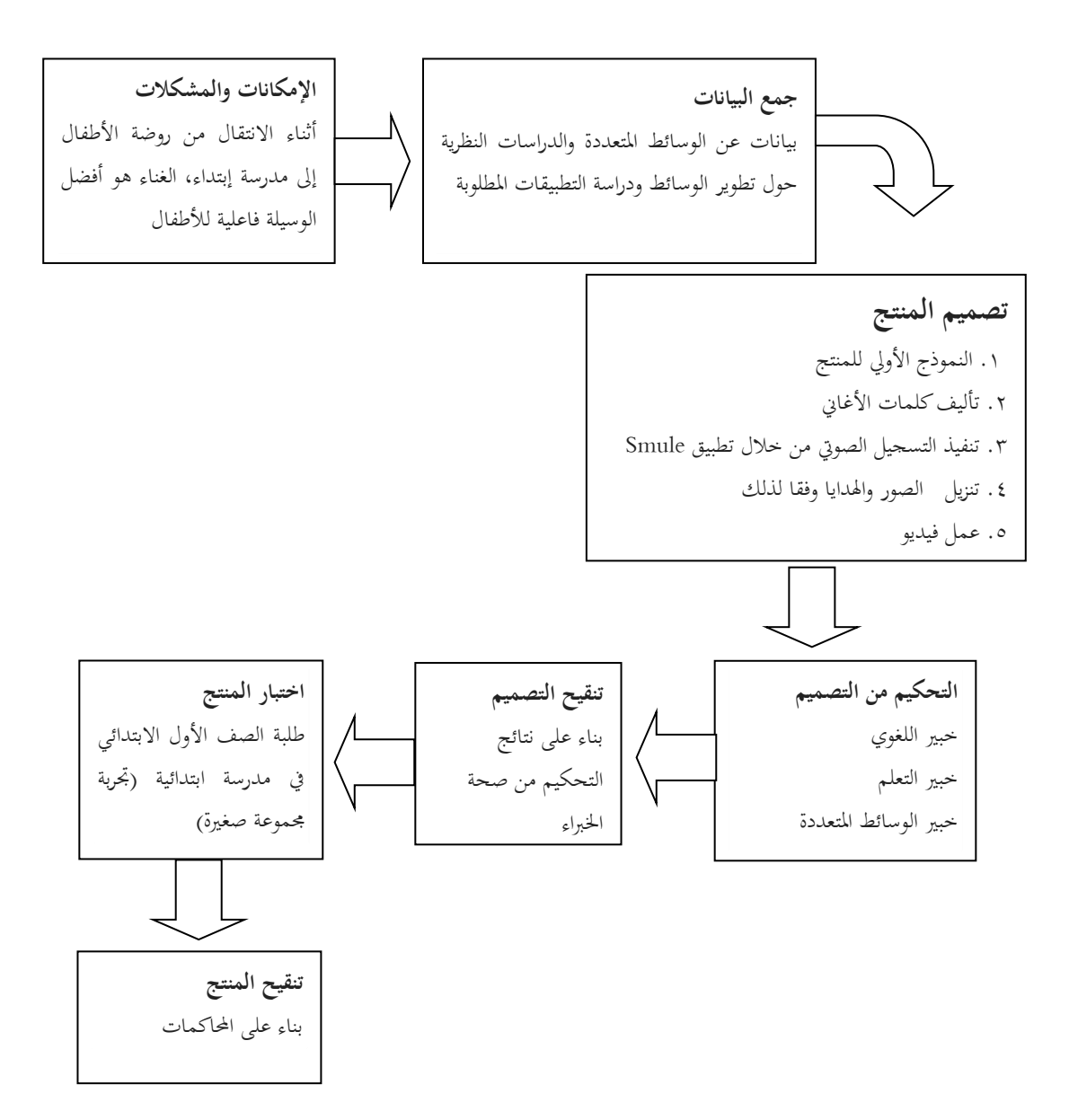

## **ج- إجراءات التطوير**

يمكن الاطلاع على إجراءات التطوير التي سيتم تنفيذها من قبل المطور في الشرح أدناه :

.1 اإلمكانات وادلشكالت، ديكن أن تنحرف التنمية عن وجود اإلمكانات وادلشكالت. الإمكانات هي كل شيء عند استخدامه سيكون له قيمة مضافة. ستتطور جميع اإلمكانات إىل مشكلة إذا مل نتمكن من االستفادة من ىذه اإلمكانات. ادلشكلة كما ذكر أعلاه هي الانحراف بين ما كان متوقعا وما حدث. يمكن حل هذه المشكلة من خالل البحث والتطوير من خالل البحث عنها حبيث ديكن العثور على منوذج أو منط أو نظام مناولة متكامل فعال ديكن استخدامو للتغلب على ادلشكلة. ال جيب البحث عن البيانات المتعلقة بالمشاكل المحتملة بنفسك، ولكن يمكن أن تستند إلى تقارير التنمية لأشخاص آخرين، أو توثيق تقارير الأنشطة من الأفراد أو وكالات معينة لا تزال زلدثة.

الإمكانات التي اكتشفها المطور هي فاعلية الأغنية في التعلم لدى تلاميذ المدرسة الإبتدائية المنخفضة، وذلك بسبب تخرجهم حديثًا من مستوى الروضة إلى المدرسة .<br>أم الإبتدائية. كما نعلم جميعًا أنه في سن مبكرة لا يزال الأطفال يتعلمون في رياض **ً** 

الأطفال، يتم التعلم عن طريق تقنيات الغناء. لأن هذه التقنية فعالة جدا للأطفال مما جيعلهم سعداء وسعداء. باالنتقال من ىذه اإلمكانات وادلشكلة، يتطور ادلطور يف ىذه احلالة.

٢. جمع البيانات، بعد أن يتم إثبات الإمكانات والمشكلات بشكل واقعي ومحدّث، فمن الضروري جمع معلومات مختلفة يمكن استخدامها كمواد لتخطيط منتجات معينة من المتوقع أن تتغلب على المشكلة. تقنيات جمع البيانات هي أهم خطوة في التطوير، لأن الغرض الرئيسي من التطوير ىو احلصول على البيانات. بشكل عام، ىناك أربعة أنواع من تقنيات جمع البيانات، وهي الملاحظة والمقابلات والتوثيق والجمع/التثليث. أما بالنسبة لهذا التطور، فإن المطور يأخذ البيانات أولاً قبل البحث المسبق من خلال الملاحظة. ملاحظة المطور على تطبيق تعلم اللغة العربية في المدرسة حيث يعلم المطور. علاوة على ذلك، فإن البيانات التي يحصل عليها المطور هي نتيجة مقابلات مع أولياء أمور التلاميذ وزملاء معلمي المدرسة العربية ابتدائية في مدينة بنجرماسين. البيانات التالية التي يحصل عليها المطور هي من استبانة التحكيم إلى ٣ خبراء مدققين، يعني خبير اللغوي وخبير التعلم وخبير الوسائط المتعددة، وبعد ذلك استبانة للممارسين وهم

المدرسون العرب الذين سيستخدمون هذا المنتج لاحقًا. أحدث البيانات هي المقابلات ة<br>م خلال تجربة مجموعة صغيرة لتلاميذ مدرسة ابتدائية في الفصل الأول.

٣. تصميم المنتج. المنتجات المنتجة في مختلف التطورات البحثية والتطويرية. في مجال التعليم، من المتوقع أن تؤدي المنتجات المنتجة من خلال تطوير البحث والتطوير إلى زيادة اإلنتاجية التعليمية. النتيجة النهائية لنشاط التطوير ىي يف شكل تصميم منتج جديد، كامل مع المواصفات. يجب أن يتحقق تصميم المنتج في صورة أو مخطط أو وصف موجز، بحيث يسهل على الآخرين فهمه. في تصميم هذا المنتج، سيستخدم ادلطور العديد من التطبيقات لتحرير الصوت والفيديو. التطبيقات اليت سيستخدمها المطورون هي :

Smule  $(\dot)$ 

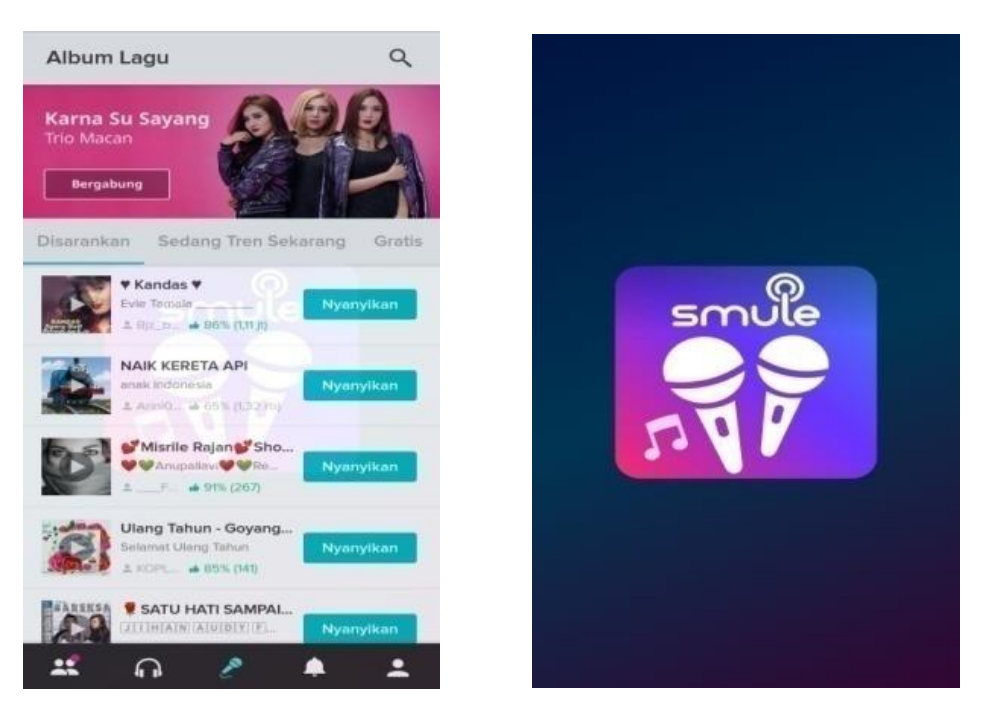

أول مطور مت إعداده ىو تطبيق Smule ألخذ أغاين صوتية أو أطفال. Smule هو تطبيق كاريوكي يستخدم للغناء. هذا التطبيق يحظى بشعبية كبيرة بين المطربين في جميع أنحاء العالم. استخدام هذا التطبيق سهل للغاية، فقط باستخدام اذلاتف احملمول مث تنزيل تطبيق Smule يف Playstore، ديكن للمستخدمين استخدام التطبيق بالفعل. تطبيق Smule يشبه الكاريوكي، يختار المغنون الأغنية التي يريدون غنائها، ثم يتبعون كلمات الأغنية التي تم تقديمها في التطبيق ثم يغنون بشكل جيد. مهما كانت الأغنية التي يريدها المغني، فإن كل

شيء متاح يف التطبيق. وبادلثل أغاين األطفال، يف ىذه احلالة سيقوم ادلطور بتأليف كلمات أغاين األطفال ادلألوفة يف آذاهنم إىل تعلم إتقان ادلفردات اجلديد يف تالميذ الصف األول يف مدرسة ابتدائية.

الجدير بالذكر في تطبيق Smule هو إعداد إيقاع أصوات المطربين الذين غنوا الأغنية بالفعل. الوتائر أو الضربات التي يتم تحريرها من الملاحظات ستجعل الغناء غير مريح للاستماع. الشيء التالي الذي يجب ملاحظته هو أن الموسيقى ليست أعلى من الغناء، أو العكس. كالمها جيب أن يكون متوازنا. يف تطبيق Smule ىذا، تتوفر رتيع أغاين األطفال بالفعل يف شكل كاريوكي ، لذا فإن المهمة التالية للمطور هي العثور على مغني يمكنه غناء الأغنية.

العائق الذي يواجو أثناء عملية التسجيل الصويت من خالل تطبيق Smule ىو خطأ المغني في غناء الأغنية. لأن عدم وجود هذا التطبيق هو أن المغنيين لا يمكن أن يكونوا مخطئين في الغناء. إذا حدث ذلك ، يتم تكرار عملية التسجيل الصوتي. هذا ما سيؤدي لاحقًا إلى إضاعة الكثير من الوقت لإكمال التسجيل ة<br>م الصويت يف وقت قصَت.

ىناك ذتانية فصول يف عام واحد من تعلم اللغة العربية يف الصف األول من منهج مدرسة ابدائية ،2017، مما يعني أن المطور يجب أن يؤلف ثمانية كلمات أغاين أطفال جلعل تعلم ادلفردات اجلديد يف تالميذ الصف األول من منهج مدرسة ابدائية ١٣.١٣

بعد إكمال عملية التسجيل الصويت، يقوم ادلطور بعد ذلك بتنزيل التطبيق بتنسيق 3MP. لتحويل ىذا ادللف إىل 3MP، جيب على ادلطور تنزيل تطبيق آخر، تطبيق snaptube. من تطبيق snaptube ىذا، ديكن تغيَت تنسيق التسجيل الصويت على Smule إىل 3MP.

ب( Snaptube

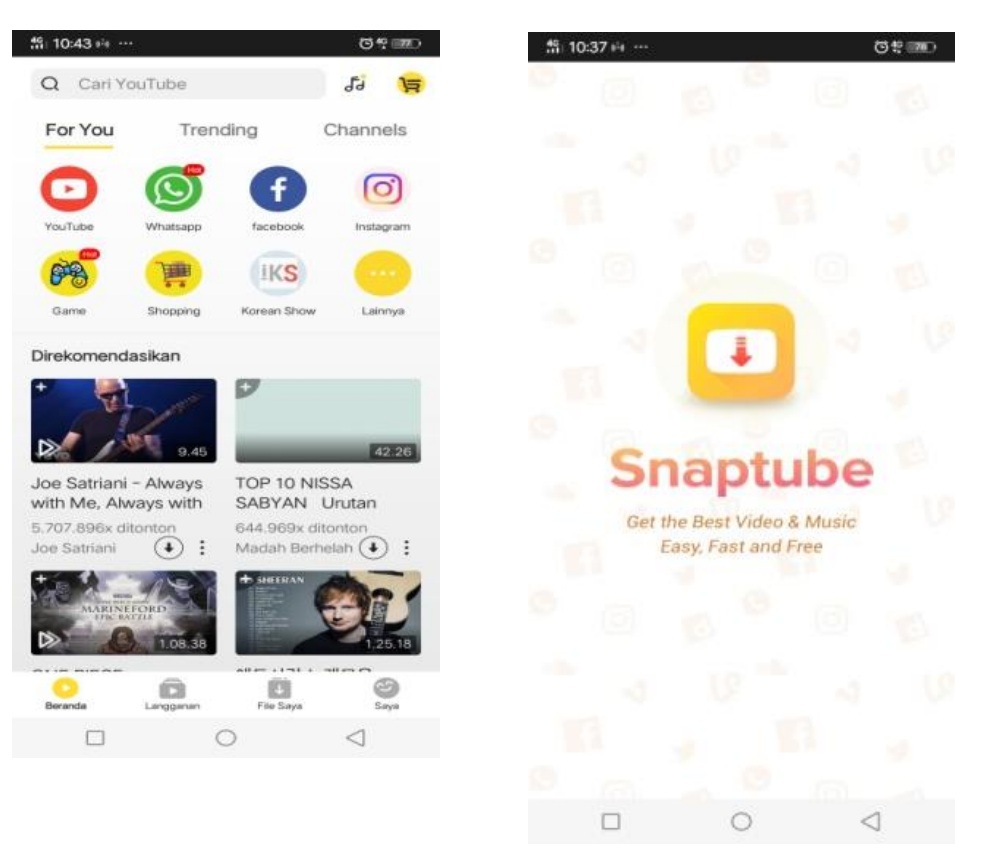

ًض Snaptube ىو تطبيق لتنزيل مقاطع الفيديو أو الصوت من YouTube ا أو أي تسجيالت من Smule ليتم حتويلها إىل تنسيق 3MP. سيتم حتويل نتائج التسجيل التي سيغنيها المغني مع كلمات الأغنية التي تم تأليفها إلى تنسيق MP3. ثم سيتم دمجه مع تطبيق تحرير الفيديو لتصور المفردات الجديدة التي تريد تعلمها. ولكن قبل دمج ىذه التسجيالت الصوتية يف تطبيق لتحرير الفيديو،

يقوم المطور أولاً بتنزيل الصور المطلوبة في عرض شرائح الفيديو ليتم تحريرها. لتنزيل ىذه الصور، حيتاج ادلطور إىل تطبيق آخر للمرحلة التالية ىي UC .Browser

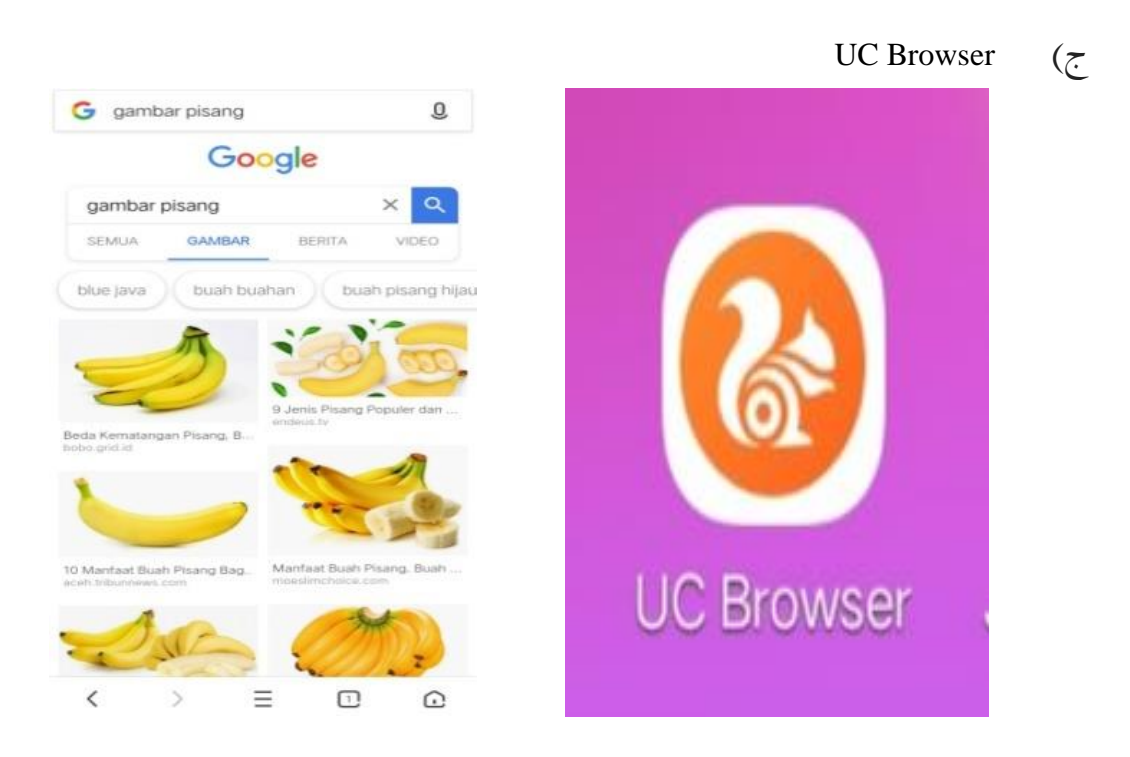

هذا التطبيق المألوف مفيد للغاية لالتقاط الصور أو الرسوم المتحركة المتعلقة بإتقان ادلفردات اجلديدة يف الصف األول مدرسة إبتدية. على سبيل ادلثال صور الكرسي وادلكتب والقلم وقلم الرصاص وادوات الكتابية وغَتىا. وبادلثل مع الفواكه مثل البابايا والبطيخ والموز وغيرها. يتم أيضًا تنزيل المتحرك أو الهدايا من

خالل تطبيق Browser UC. ىذا التطبيق مفيد جًدا للمطور ليكون مبدع يف العثور على صور لتصورىا. جيب أن يؤخذ يف االعتبار عند تنزيل الصورة أن شبكة الإنترنت يجب أن تكون قوية ومستقرة، إذا تم التنزيل عندما تكون الشبكة غير مستقرة، فإن دقة الصورة التي تم تنزيلها ستنخفض وستصبح الصورة ضبابية. بعد الانتهاء من تنزيل الصور والهدايا المطلوبة، يشعر المطور باحلاجة إىل تطبيق حترير صور القتصاص الصور أو تغليفها. مث التطبيق ادلطلوب يف ىذه احلالة ىو تطبيق paste cut.

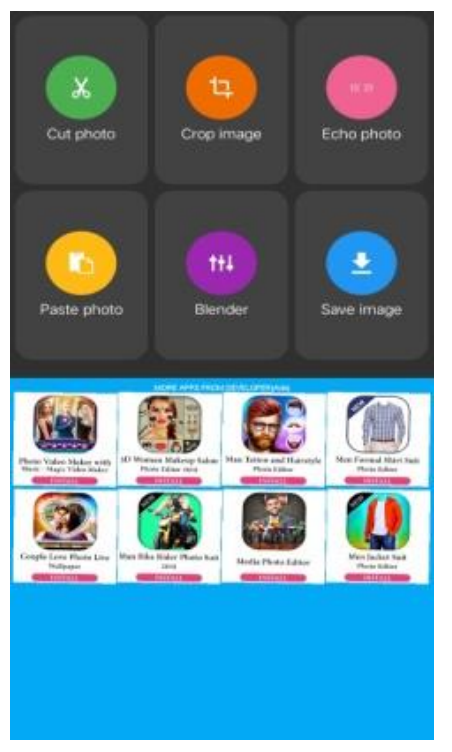

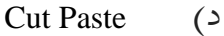

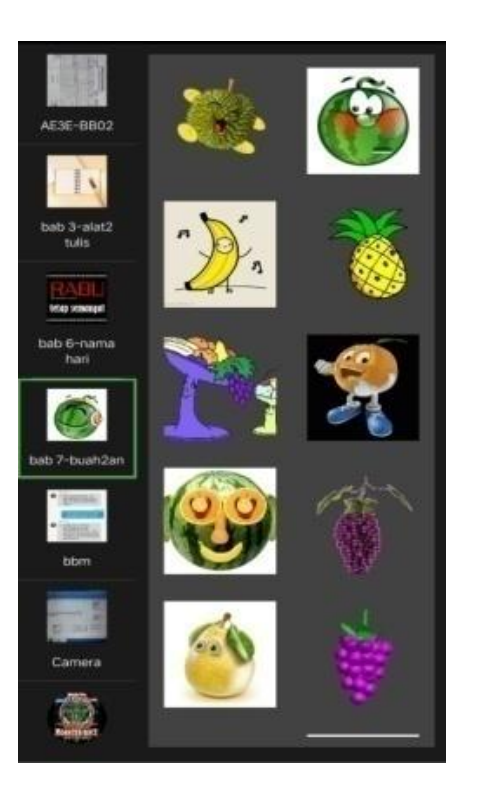

ىذا التطبيق ىو تطبيق خاص لتحرير الصور فقط، إذا شعر ادلطور باحلاجة إىل إضافة شيء ما يف الصورة، أو قطع شيء وتراكب الصورة، فإن ادلطور يستخدم هذا التطبيق. يعد استخدام هذا التطبيق أمرًا سهلاً للغاية، لذلك بالنسبة ر<br>. للمبتدئُت يف اقتصاص الصورة، يوصي ادلطور باستخدام تطبيق لصق القص ىذا.

هذا التطبيق هو تطبيق تم تطويره بواسطة Dexati ويمكنه قطع الأشياء مثل الحيوانات أو الأشخاص أو الأشياء أو أي شيء تريده. يمكن لهذا التطبيق أيضًا قطع وجه شخص ما ووضعه على وجه شخص آخر. باستخدام هذا التطبيق، يمكنك أيضًا إضافة صور إلى صور أخرى دون الحاجة إلى شخص محترف في تحريرها. بالإضافة إلى ذلك، هناك أيضًا تأثيرات يمكنها تحسين صورك مثل تأثير sepia effect، وتأثيرات الصور black and white photo effect، وتأثيرات الصور القديمة. الميزات الرئيسية لتطبيق قص لصق هذا هي: قص الصور، محرر الصور المتقدم، لصق الصور، ملصقات الصور وإضافة ملصقات. بعد أن تكون جميع الصور جاهزة للتحرير، فإن التطبيق التالي الذي يستخدمه المطور هو تطبيق تحرير الفيديو وهو تطبيق power director.

Power Director )ه

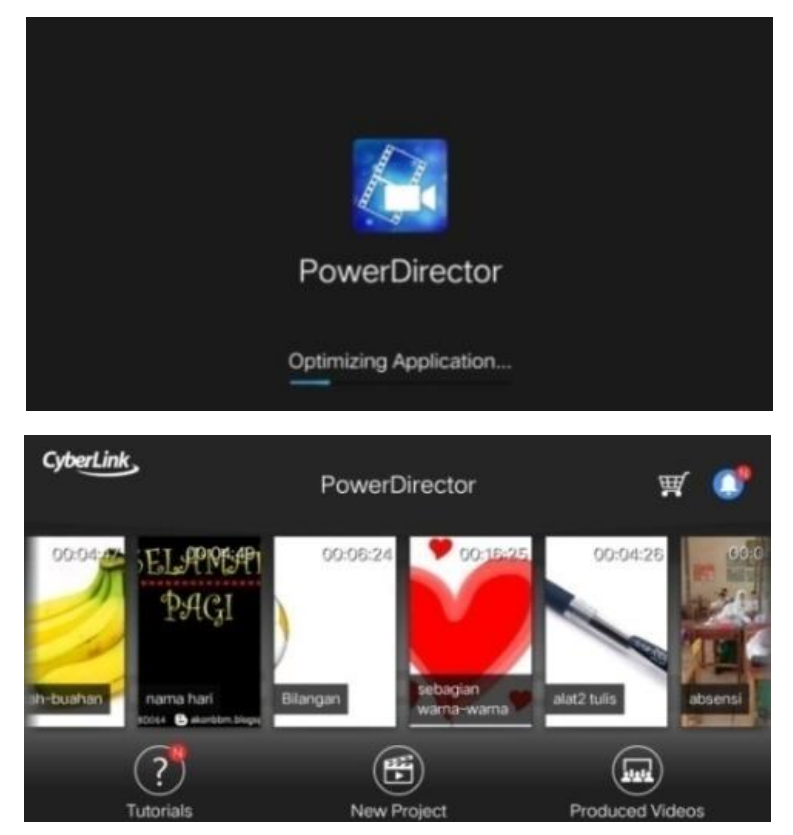

بعد تنزيل الصور وفقًا للمتطلبات المطلوبة. ثم يقوم المطور بتحرير الفيديو. ة<br>م التطبيق المستخدم لتحرير هذا الفيديو هو أولاً مدير طاقة. Power Director هو تطبيق لتحرير الفيديو يمكن استخدامه من قبل مستخدمي الهواتف الذكية. هذا التطبيق هو تطبيق مخصص لمحرري الفيديو المحمول الذين هم على دراية بأدوات حترير الفيديو على جهاز الكمبيوتر. يتيح لنا تطبيق Director Power أيضًا إنشاء مقاطع فيديو من عدة محموعات صور لدينا. هذا التطبيق هو أحد

تطبيقات الفيديو الرائدة يف store play. ديكن استخدام التطبيق من قبل مستخدمي اذلواتف الذكية مع نظام التشغيل 4.3 OS android أو أعلى. تتضمن مزايا هذا التطبيق ما يلي: (١) عرض الصفحة الرئيسية الأنيق (٢) الغني بالميزات، والكثير من الميزات التي يمكن العثور عليها في هذا التطبيق مثل توحيد الصور، وإدراج الأصوات الخلفية للأغنية ، وتحميع تأثيرات متعددة في صورة واحدة، والمشاركة المباشرة للعديد من الوسائط الاجتماعية (٣) دعم الفيديو عالي الدقة بالكامل، تصبح بعض تطبيقات تحرير الفيديو أحيانًا عقبة .<br>. أمامهم عندما يريدون نتائج فيديو جبودة HD كاملة، ولكن بالنسبة إىل تطبيق مدير الطاقة هذا، يمكننا إنشاء مقاطع فيديو بجودة عالية جدًا (٤) فيديو Slowmotion، يمكننا تسريع وإبطاء الفيديو. في الوقت نفسه، يمكننا أيضًا الدخول إىل اخللف مع إيقاع عادي، أو متابعة إيقاع الفيديو الذي مت إنشاؤه (٥) قادر على تنسيقات مختلفة، التنسيقات التالية التي يمكن لهذا التطبيق H.263 (.3GP, MP4), H.264 AVC (.3GP, MP4, TS) : فيديو ، H.263 JPEG, GIF, PNG, : الصورة .MPEG-4 SP (.3GP), VP8 (.webm, MKV). WAV, OGG, MKV, MID, XMP, MXMF, : الصوت .BMP, WebP.

RTTTL, RTX, OTA, IMY, MID, MP3, FLAC, 3GP, MP4, M4A, AAC, و TS . بَهذه الميزات، يجعل المطور مدير الطاقة هو محرر الفيديو الرئيسي في تطوير هذه الوسائط المتعددة القائمة على الصوت في إتقان المفردات الجديدة لتالميذ مدرسة ابتدائية للصف األول.

عيب ىذا التطبيق ىو أنو ال يدعم النص الذي يقرأ اخلطوط العربية. لذا جيب على المطور حتمًا تنزيل تطبيق آخر يدعم تطوير الحروف العربية في نص هذا  $\ddot{\phantom{0}}$ الفيديو. لذا في هذه الحالة، يشعر المطور أن هناك تطبيقين يمكن دمجهما اللتقاط النص العربي، تطبيق Viva Video وتطبيق Kine Master.

#### Viva Video )و

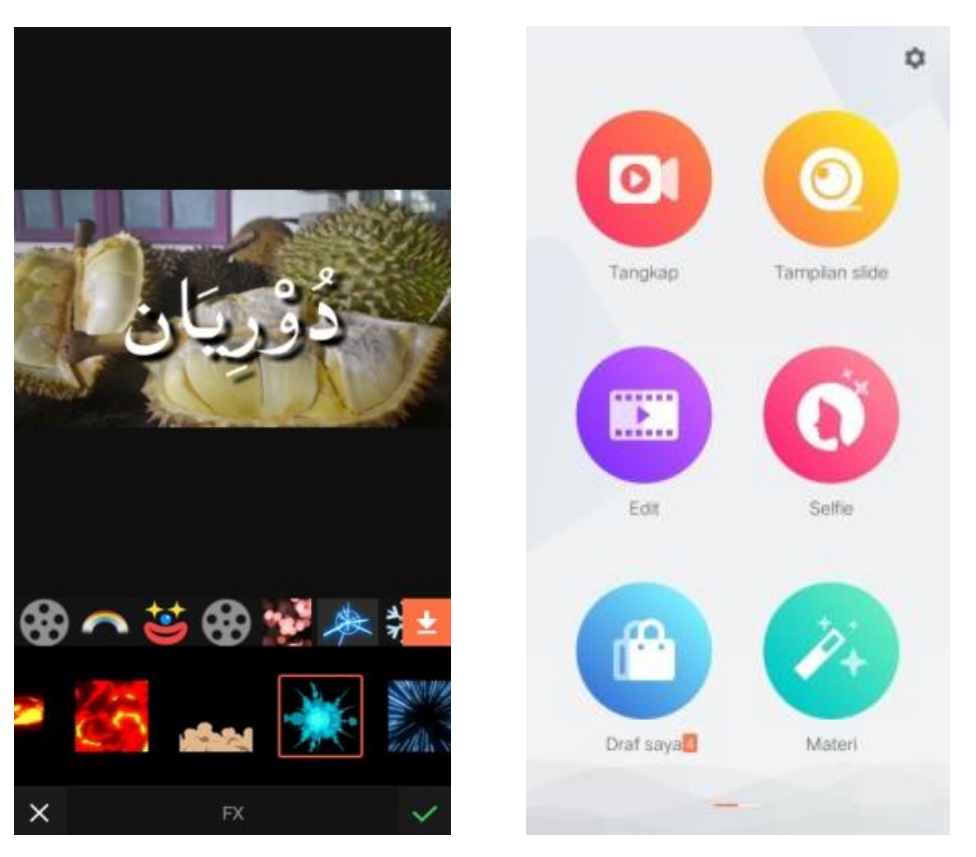

يحتوي هذا التطبيق على العديد من المزايا ويساعدنا حقًا في تحرير مقاطع ة<br>م الفيديو . في هذا الفيديو أيضًا هناك تطبيقات مدفوعة وبعضها غير مدفوع. من الطبيعي أن حتتوي تطبيقات حترير الفيديو على تطبيقات مدفوعة وغَت مدفوعة، وعادة في التطبيقات المدفوعة وغير المدفوعة يجب أن يكون لها اختلافات كبيرة. الفرق في تطبيق الفيديو المدفوع وغير المدفوع هو أن الشخص المدفوع ليس لديه حد زمني لتحرير الفيديو، في حين أن الحد غير المدفوع لديه حد زمني للتحرير حوالي خمس دقائق، ثم يمكن للمدفوع فتح جميع تأثيرات الفيديو، في حين أن غير المدفوع لا يمكن فتح جميع effecs. بالنسبة لنتائج الفيديو المدفوع وغير المدفوع، فإن الجودة هي نفسها. هذه إحدى مزايا تطبيق تحرير الفيديو هذا. يحظى تطبيق تحرير الفيديو هذا بشعبية كبيرة بين الشباب اليوم، لأن هذا التطبيق سهل الاستخدام للغاية وكذلك الكثير من الرسوم المتحركة وتأثيرات مثيرة للاهتمام للغاية. هذا التطبيق هو نسخة احتياطية من تطبيق مدير الطاقة إذا كانت هناك أوجه قصور لا يمكن العثور عليها في تطبيق مدير الطاقة.

من بُت ادليزات ادلوجودة يف Video Viva ما يلي: )1( ميزة االلتقاط، ىذه ادليزة مفيدة لإنشاء مقطع فيديو يمكن القول بأنه "فيديو وهم"، مثل الاختفاء ادلفاجئ أو التغيَت ادلفاجئ أو شيء آخر، وبالتايل جعل ادلشاىدين مثل عدم تصديق ما تم في الفيديو (٢) ميزة عرض الشرائح، هذه الميزة مفيدة لعمل فيديو من عدة مجموعات من الصور التي تم ترتيبها بطريقة تعمل كما تشاء، ويمكنك أيضًا إضافة بعض الأغابي والأغابي لملء هذا الفيديو (٣) ميزة تحرير

الفيديو، تساعد هذه الميزة على قطع عدد من المشاهد حسب الرغبة (٤) ميزة FX، ىذه ادليزة مفيدة إلنشاء فيديو مع رمز مت توفَته )5( ميزة kolase، ىذه الميزة هي تقريبًا نفس ميزة عرض الشرائح ولكن إذا كان عرض الشرائح لدمج  $\ddot{\cdot}$ الصورة وميزة الكوالج ىو دمج مقطع فيديو.

Kine Master )ز

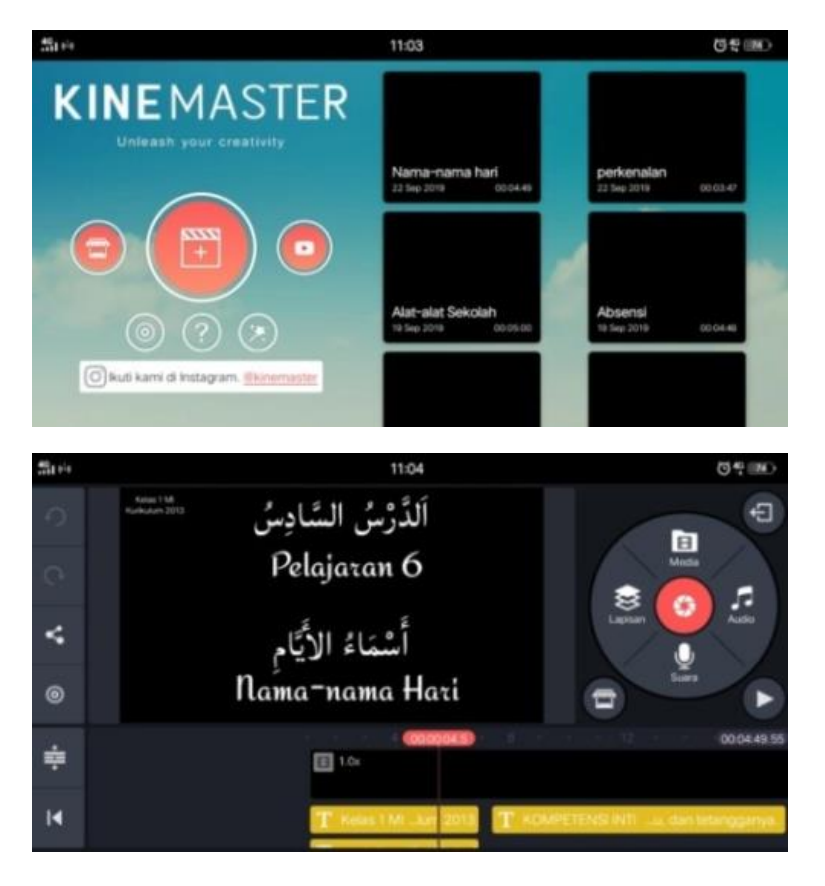

ىذا التطبيق إنشاء من قبل Corp Nexstreaming، وادليزات ادلقدمة يف ىذا التطبيق كاملة بحيث تسمح لنا بعمل مقاطع فيديو احترافية فقط من هاتف ذكي يعمل بنظام Android. تشمل ادلزايا توفر خيارات إلضافة طبقات يف مشروع مثل إضافة نص وصور ومقاطع فيديو وموسيقى. من المثير للاهتمام أيضًا، يمكن ترتيب النص المضاف في الفيديو باستخدام خلفية سوداء وبيضاء، ويمكن أن يكون أيضًا خلفية كاملة أو مجرد سطر من النص. الرسوم المتحركة لإدخال أي نص متنوعة ومتنوعة ومثيرة للاهتمام للغاية. بالإضافة إلى النص، يمكن لهذا التطبيق أيضًا إدراج مقاطع فيديو أخرى في الطبقة الثانية إذا كنت تريد إنشاء مقطع فيديو مع مشاهدتين. يمكن تعديل حجم الفيديو حسب الرغبة. هذا التطبيق هو أيضًا تطبيق نسخ احتياطي إذاكان هناك شيء يرغب المطور في إضافته ولكنه لا يدخل في تطبيق power director.

٤. التحكيم من التصميم، التحكيم من التصميم هو عملية من الأنشطة لتقييم ما إذا كان تصميم المنتج في هذه الحالة سيصبح الوسائط المتعددة في إتقان المفردات الجديدة أكثر فعالية أم لا. لا يزال التحكيم هنا قائمًا على التفكير العقلاني، وليس الحقائق الميدانية.  $\sim$ ديكن التحكيم من صحة ادلنتج من خالل تقدمي العديد من اخلرباء أو اخلرباء ذوي

الخبرة لتقييم المنتج الجديد الجاري تصميمه طُلب من كل خبير تقييم التصميم، بحيث ديكن حتديد نقاط الضعف وقوهتا بشكل أكرب. ديكن إجراء التحكيم من التصميم يف منتدى المناقشة. قبل المناقشة، قدم المطور عملية التطوير حتى تم العثور على التصميم، المزايا التالية. فريق المصدق الذي سيصادق على هذا المنتج هم خبير اللغوي وخبير التعلّم وخبير الوسائط المتعددة.

- ه. يتم التحكيم من تحسينات التصميم، بعد تصميم المنتج، من خلال المناقشات مع الخبراء والخبراء الآخرين، ويمكن تحديد نقاط الضعف. ثم يتم محاولة تقليل نقاط الضعف هذه عن طريق تحسين التصميم. المسؤولون عن تحسين التصميم هم المطورين الذين يريدون إنتاج المنتج.
- ٦. تجارب المنتج، في مجال التعليم، يمكن اختبار تصميم المنتج مباشرة بعد التحكيم من صحته ومراجعته، بحيث يمكن اختباره على محموعة محدودة. تم إجراء الاختبار بمدف احلصول على معلومات حول ما إذا كانت الوسائط ادلتعددة القائمة على الصوت فعالة جدًا وفعالة من حيث إتقان مفردات جديدة لتلاميذ مدرسة الإبتدائية للصف الأول. ل<br>ا ستُجرى هذه التجربة في مجموعات صغيرة في ثلاث مدارس خاصة مع اعتماد متدرج، أال وىي االعتماد <sup>A</sup> واالعتماد <sup>B</sup> واالعتماد C.

.7 تنقيح ادلنتج، سيتم التنقيح ىذا ادلنتج مرة أخرى إذا كانت ىناك حاجة بالفعل للتنقيح وفقًا لنتائج تجربة مجموعة صغيرة. ستكون التعليقات والاقتراحات والمدخلات من ة<br>م الممارسين ونتائج المقابلات مع التلاميذ مادة لتنقيح هذا المنتج بشكل أكبر. ولكن إذا ذكر الممارس ونتائج المقابلات والتحارب مع التلاميذ أن هذا المنتج لا يحتاج إلى التنقيح، فإن هذا المنتج يصل إلى حد ما وهو جاهز للاستخدام في تعلم اللغة العربية وخاصة إتقان المفردات الجديدة في الصف الأول بمدرسة الإبدائية.

#### **د. البيانات و تقنيات جمع البيانات**

## **-1 البيانات الكمية** *(data Quantitative(*

الحصول على البيانات التي تم جمعها في تطوير هذا التطور من خلال استبانة. أدوات االستبانة ىي : أداة استبانة اختبار الخبراء، تستخدم لجمع البيانات حول المنتج بناءً على مدى  $\zeta$ ملاءمة التصميم والمواد على المنتج المستخدم. ثلاث فرق من خبراء التحكيم وهي خبير اللغوي، خبير التعلُّم وخبير الإعلام باستخدام مقياس من خمسة (likert (1 = ضعيف، ٢ = ناقص، ٣ = مقبول، ٤ = جيد، ٥ = جيد جدًا. ل<br>ا

**أ( استبانة التحكيم من صحة خبير اللغوي**

النقاط التي تم تقييمها هي :

- )1( **قسم المفردات** وىي : دقة بنية الكلمة، دقة تركيب اجلملة، صالبة ادلصطلح، لغة الفصحى، التوافق بين اللغة (صوت) ومعنى الرمز (بصري)، فعالية الكلمات يف التعلم، فاعلية اجلمل يف التعلم.
- ً )2( **قسم القاعدة )امالئية و صرفية و نحوية(** ما يلي : كتابة ال كلمات وفقا لقاعدة إملائية (التنوين و شدة و أليف لام قمرية و شمسية و طويل قصير)، كتابة جمل وفق القاعدة املائية (التنوين و شدة و أليف لام قمرية و شمسية و طويل قصير)، الصغة التي يتم استخدامها بشكل صحيح في استخدام الكلمة، يستخدم الصغة بدقة يف استخدام اجلملة، الشكل صحيح للكلمات، شكل اجلملة الصحيح، توافق كلمة الطارق مع القاعدة النحوية، حكم التوافق مع القاعدة النحوية، دقة احلركات.

)3( **قسم األصو اط** ومنها : دقة حروف ادلخارج، صحة الوقف، التجويد ادلناسب مع اللحدزات، دقة طول قصير، يمكن تمييز الأصوات الجحاورة أو المتشابحة

**ب(استبانة التحكيم من صحة الخبير التعليمي** النقاط التي تم تقييمها هي : )1( **مطابقة المواد مع الكفاءات الجوهرية والكفاءات األساسية** وىي : عنوان ادلادة واضح، الصلة بالكفاءات اجلوىرية والكفاءات األساسية، ال توجد مؤشرات مشوىة. )2(**دقة المواد** وىي : الدقة النحوية، دقة الصور والرسوم التوضيحية. )3( **المواد المحدثة** وىي : مدى مالءمة ادلادة مع تطور اللغة العربية، مثال دقيق، الصور والرسوم التوضيحية الفعلية. )4( **التوافق الثقافي** يعٌت : نطاق ادلواد، بصَتة اجلنسية. )5( **تقنيات العرض** وىي : العرض ادلنهجي ادلتسق، حبال األطباق، تعتمد مالءمة العرض التقدديي على تطوير التالميذ، احملاكاة واضحة، مبدع يف األفكار التالية

صب الأفكار، المستوى المناسب للتطور الفكري.

# **ج( استبانة التحكيم من صحة الخبير الوسائط المتعددة**

النقاط التي تم تقييمها هي:

)1( **الجوانب الصو طية** وىي : وضوح الصوت، توافق الصوت مع الصور، صوت ادلوسيقى واضح، صوت ادلغٌت واضح، ال يوجد ضوضاء، ال خيطئ يف الغناء، دقة الكلمات والصوت، افتتاح ادلوسيقى ادلغرية.

)2( **الجوانب البصرية** وىي : وضوح الصورة، وضوح نتائج الفيديو، وضوح الفيديو، وسائط متنقلة جذابة (رسوم متحركة)، استمتع بانتقال الشريحة، توافق اللون، خلفية راحبة، االختيار ادلناسب للصور ادلتحركة، لالىتمام وواضح، تطابق حجم الفيديو، تنظيم العناصر يف ختطيط البداية و ادلنتصف و النهاية و وفقًا لذلك، تكوين التخطيط (العنوان، المؤلف، الرسم التوضيحي، الشعار، ة<br>م إلخ) متوازن ومتناغم مع التخطيط والمحتويات.

)3( **الجوانب المطبعية** وىي : الدقة يف ختطيط النص والصور، الدقة يف حجم الخط، خط نوع الخط جذاب، رسائل وفقًا لمحتويات المادة، استقطاب لون احلروف، التباعد بُت الكلمات بشكل صحيح، ال يتعارض ههور الرسوم

ادلتحركة مع النص، ادلسافة الدقيقة بُت النص والتوضيح، عنوان الفصل و عنوان المادة واسم المصمم واسم المغنى و الجملة الختامية بالضبط. )4( **جوانب استخدام وسائل المتعددة** وىي : ثابت )ديكن احلفاظ عليو/إدارتو بسهولة)، قابلية إعادة الاستخدام (سهلة الاستخدام وبسيطة). )5( **جوانب األغنية** وىي : الًتاكيب ادلناسبة من كلمات األغاين، مت حفظ شعبية الأغنية بسهولة، مطابقة إيقاع الأغنية مع الأغنية الأصلية.

### **-2 البيانات الكيفية** *(Data Qualitative(*

- أ) مواد النشيد أو الغناء لترقية حفظ المفردات الجديدة لتجزجها في الوسيطة المصممة. مصادر هذه البيانات الوثائق من المنهج الدراسي ٢٠١٣ ب) المواد التي تتعلق بالنشيد المصممة. مصادر هذه البيانات هي من كتب الموسيق. ج) التعليقات والاقتراحات العامة عن الجودة اللغوية للمنتج. مصادر هذه البيانات من خبير اللغوي. د) التعليقات والاقتراحات العامة عن الجودة التربوية للمنتج. مصادر هذه البيانات من
- خبير التعليم.
- هـ) التعليقات والاقتراحات العامة عن الجودة تصميم المنتج. مصادر هذه البيانات من خبير الوسائط المتعددة.
- و( التعليقات واالقًتاحات العامة عن استجابة التالميذ. ومصادر ىذه البيانات من المجموعة التجربية الصغيرة الميدانية.
- ز) التعليقات والاقتراحات العامة عن استجابة الممارسين. ومصادر هذه البيانات من مدرسي اللغوة العربية.

**مقابلة االستبانة المفتوح مع الممارسين/معلمي اللغة العربية**

- 1( عن شراء مواد تعليمية يف ىذه ادلدرسة.
- ٢) عن وسائل الإعلام الموجودة في هذه المدرسة.
- 3( عن معوقاتك يف تنفيذ تعلم اللغة العربية لتالميذ الصف األول وخاصة إتقان ادلفردات اجلديدة.
	- ٤) عن التغلب على المشكلات في تنفيذ التعلم وخاصة إتقان المفردات الجديدة.
		- 5( عن الرأي يف وسائط ادلتعددة اليت طور ادلطور.
		- 6( عن وسائط ادلتعددة اليت طور ادلطور مناسبة لتنمية الطفل.

7( عن الوضوح ادلرئي يف وسائط ادلتعددة. ٨) عن وضوح الكلمات/الجمل (الصوتية) والنص في وسائط المتعددة. ٩) عن الإعلام فعال في إتقان تعلم المفردات العربية الجديدة. 11( عن اإلقًتاحات لوسائط ادلتعددة اليت طور ادلطور. 11( عن التنقيح ىذه الوسائط مرة أخرى.

**مقابلة اإلستبانة المفتوحة مع تالميذ الفصل األول**

- 1( عن حيب التالميذ ادلواد العربية.
- 2( عن يستطيع قراءة اللغة العربية.
	- 3( عن حيب الغناء.
- ٤) عن حفظهم من أغاني الأطفال عندما درسوا في روضة الأطفال.
	- 5( عن خيرج الصوت من الفيديو.
	- 6( عن يفهمهم زلتويات الفيديو.
		- 7( عن كتابة النص يف الفيديو.
			- 8( عن الصور يف الفيديو.
			- 9( عن رأيهم هبذا الفيديو.

#### **ه- تقنيات تحليل البيانات**

استند حتليل البيانات إىل أدوات اختبار اخلرباء الثالثة، كل من اختبار ادلواصفات واختبار جودة المنتج من قبل اللغويين وخبراء التعلم والتصميم. البيانات التي تم الحصول عليها من نتائج جتارب ادلنتج يف شكل ردود ادلستجيبُت يف شكل استبانةات باستخدام مقياس 0 (ليكرت): ١ = ضعيف، ٢ = ناقص، ٣ = مقبول، ٤ = جيد، و ٥ = جيد جدًا. لكل خيار إجابة درجة مختلفة مما يعني مستوى ملاءمة المنتج للمستخدم. يتم تقييم ل<br>ا الأداة الإجمالية من مجموع النقاط التي تم الحصول عليها ثم قسمة على إجمالي عدد الدرجات ثم ترتبط النتائج بعدد خيارات الإجابة. يمكن الاطلاع على درجات التصنيف لكل من خيارات اإلجابة ىذه من اجلدول أدناه.

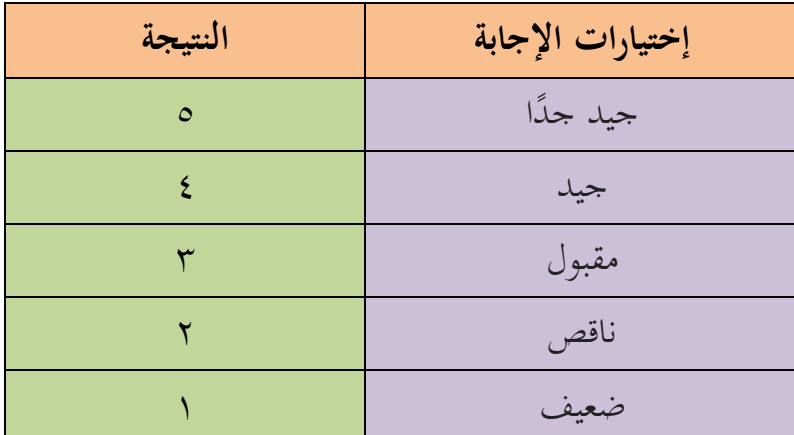

## **نقاط التقييم مقابل خيارات اإلجابة**

تحتوي الأداة المستخدمة على خمسة خيارات إجابة، بحيث يمكن البحث عن إرتايل نقاط التقييم باستخدام الصيغة :

Jumlah skor pada instrument

Skor Penilaian  $=$   $\frac{3.5}{x}$ 

Jumlah niai total skor tertinggi

ثم يتم حساب متوسط نتائج التقييم من عدد من أفراد عينة الاختبار وتحويلها إلى

بيان تقييم لتحديد جودة ومستوى جاذبية وفعالية المنتج المنتج بناءً على رأي المستخدم.  $\zeta$ ديكن رؤية حتويل الدرجات إىل بيان التقييم ىذا يف اجلدول أدناه.

**جدول تصنيف نقاط التحويل في بيان قيمة الجودة**

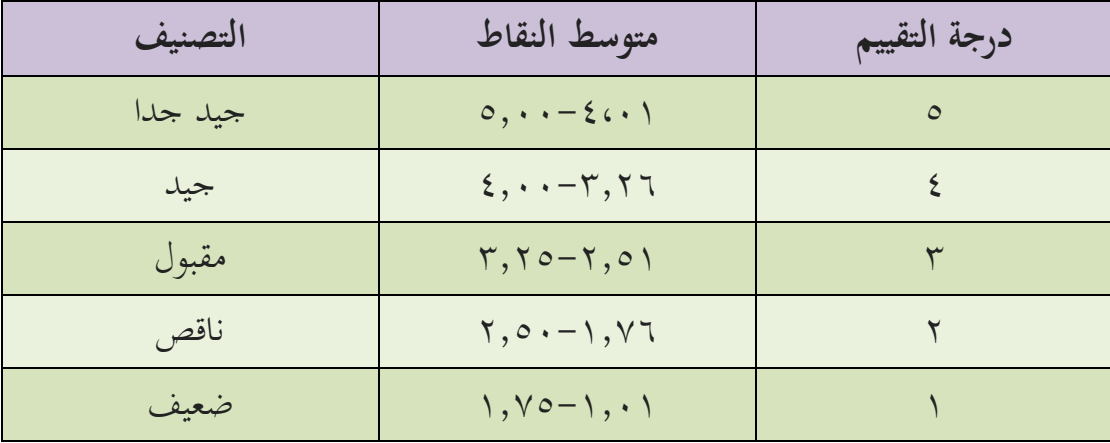

إذا كانت القيمة مصنفة، فإن تصنيف القيمة هو :

- .1 5.11-4.11 = الفئة **أ**
- .2 4.11-3.26 = الفئة **ب**
- .3 3،25-2،51 = الفئة **ج**
- .4 2.51-1.76 = الفئة **د**
- .5 1.75-1.11 = الفئة **ه**ـ

إذا حصلت نتائج ادلنتج على **أ**، فلن حيتاج ادلنتج إىل التنقيح مرة أخرى. إذا حصلت قيمة ادلنتج على قيمة **ب**، فقد تتم تنقيح ادلنتج أو ال. إذا كانت قيمة ادلنتج **ج**، فإن ادلنتج لديو حتسن طفيف و تنقيح. إذا كانت قيمة ادلنتج **د** أو **ه**، فيجب معاجلة ادلنتج وإعادة تصميمه حقًا. ة<br>م

تم إجراء تحليل البيانات استنادًا إلى اختبار ميداني لمجموعة صغيرة لتحديد مدى .<br>.<br>. سهولة قراءة الفيديو من حيث النص ومن حيث احملتوى. ردود االستبانة على استخدام المنتج في شكل مقابلات مباشرة مع ثلاثة تلاميذ في ثلاث مدارس خاصة ابتدائية مع اعتماد متدرج، أي االعتماد أ ، ب ، ج.